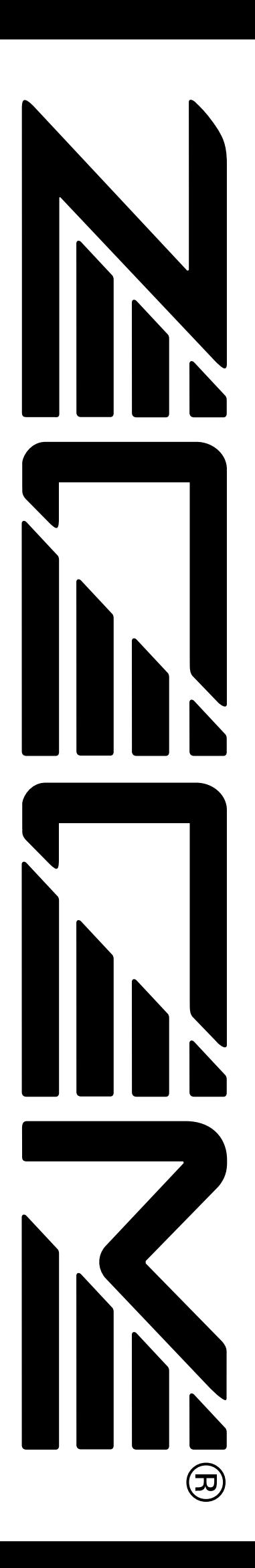

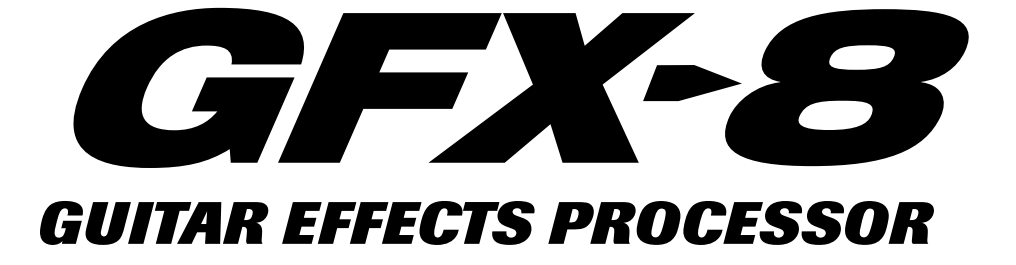

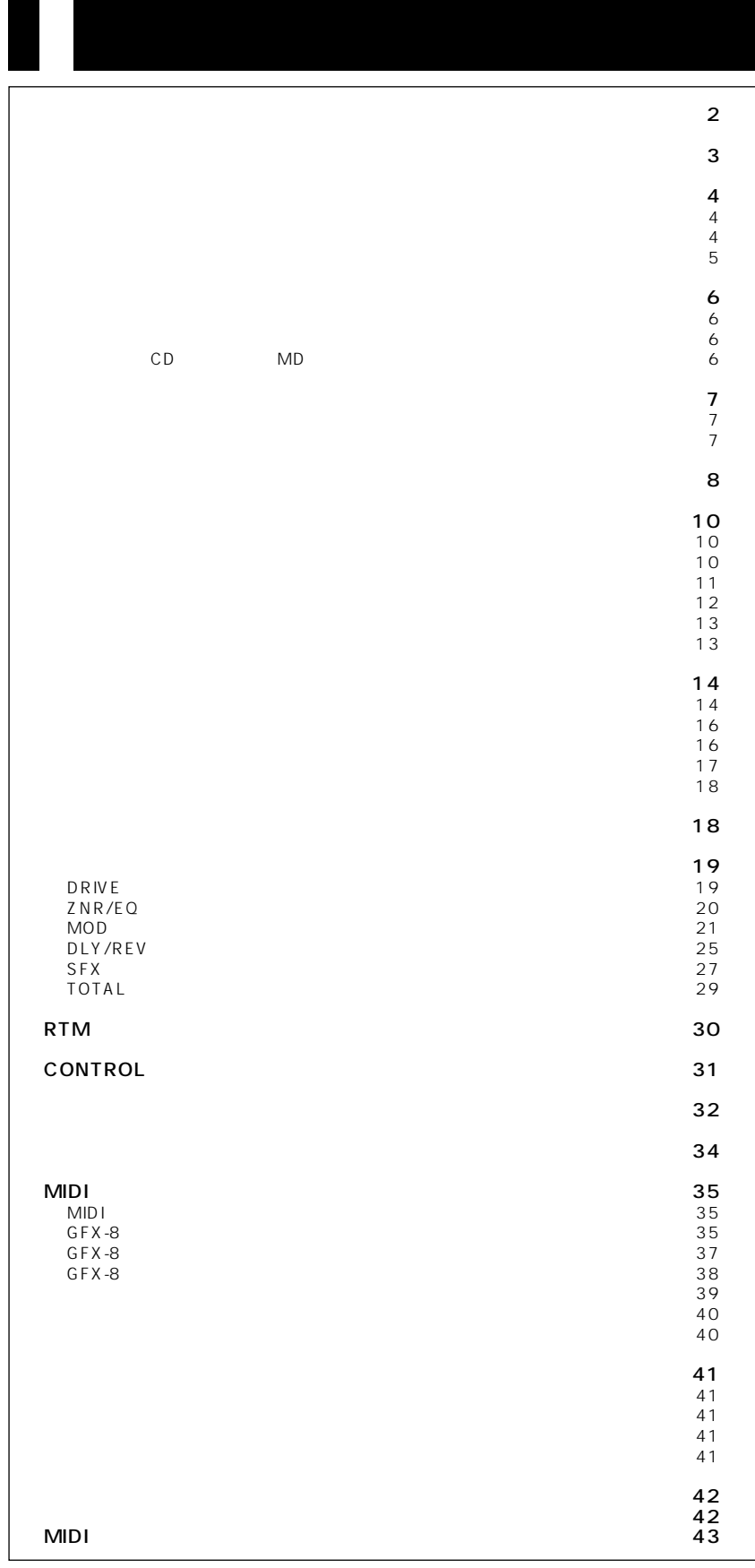

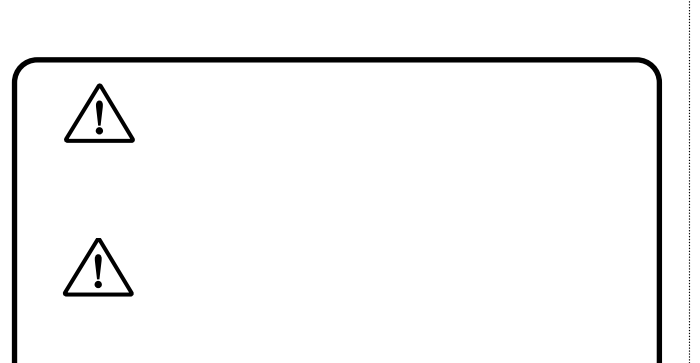

# GFX-8 AC  $AC$ AC100V

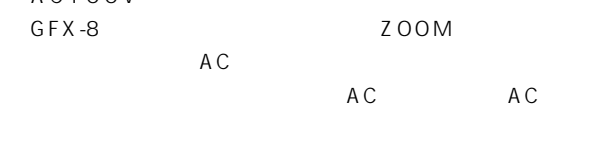

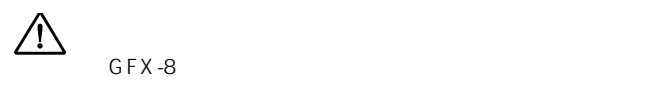

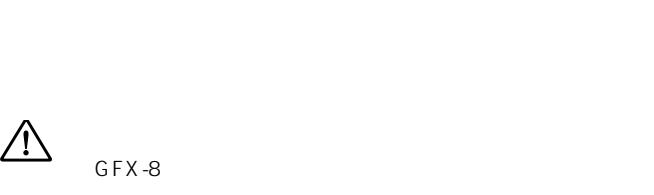

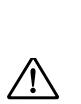

 $AC$ 

 $GFX - 8$ 

影響が出る場合があります。そのような場合は、GFX-8と影響す

GFX-8

 $AC$ 

GFX-8の保証期間は、お買い上げいただいた日から1年間です。ご

1.  $R = \frac{1}{\sqrt{2}}$  $2.$ 

 $3.$  $4.$ 

 $5.$  $6.$  $7.$ 

 $8.$ 

9.  $\blacksquare$ 

*2 ZOOM GFX-8*

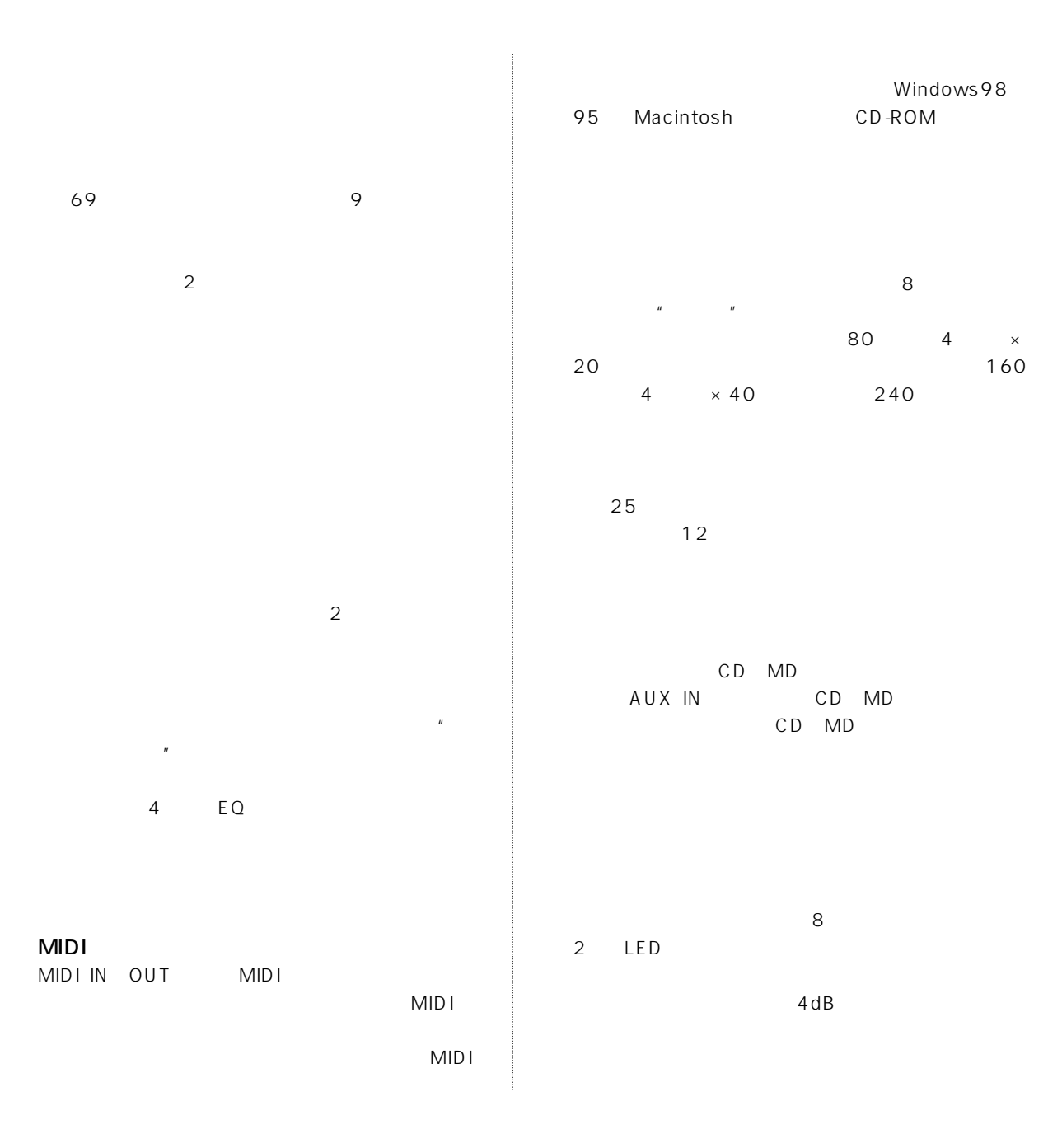

GFX-8の機能を理解し、末永くご愛用いただくために、このマニュアルをよくお読みくださるようお願いします。また、

- \* Windows95 98 Microsoft Corporation \* Macintosh Apple Computer Inc.
- \* MIDI AMEI

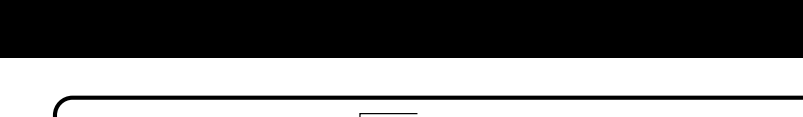

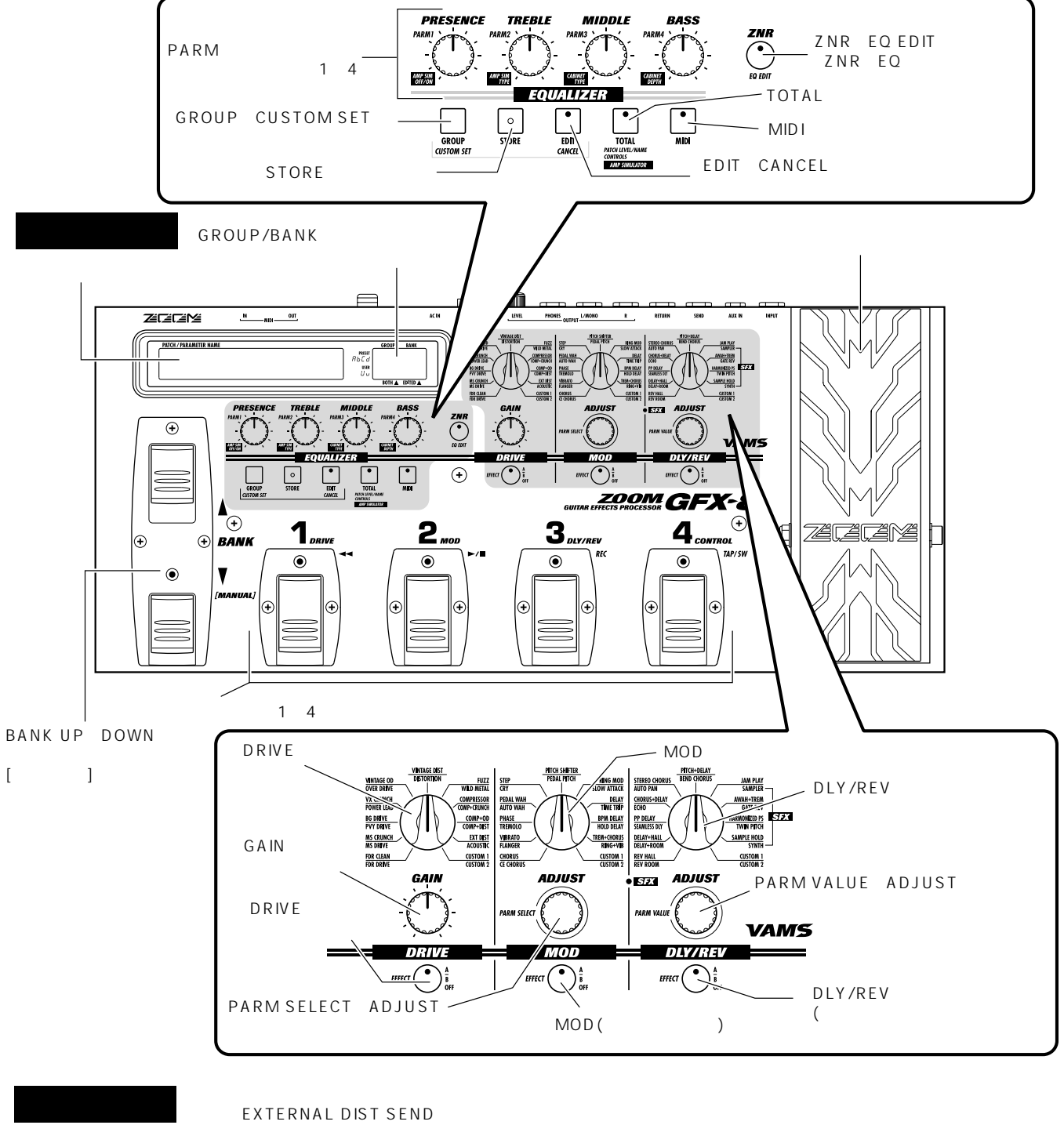

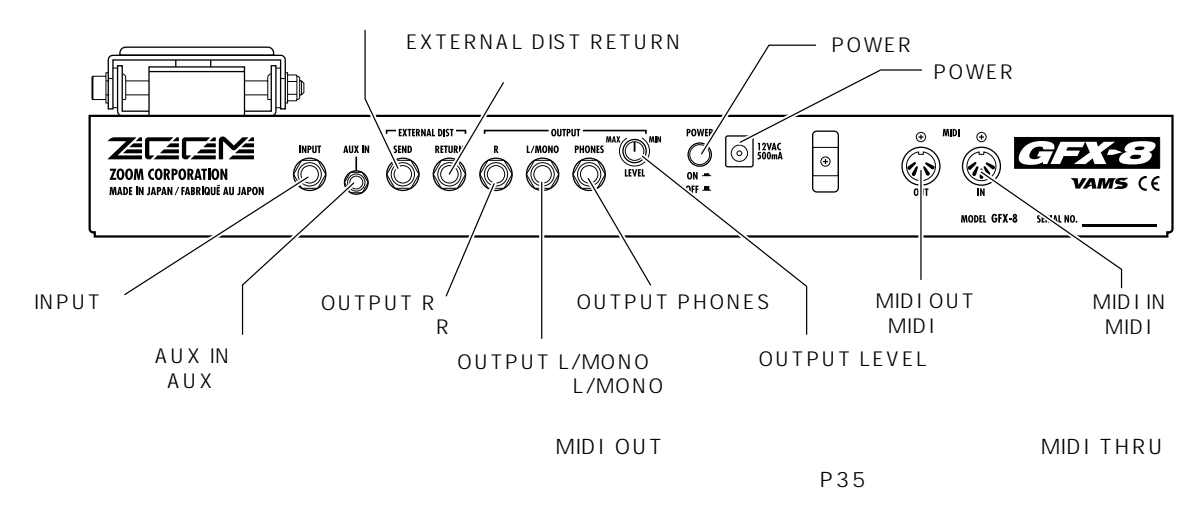

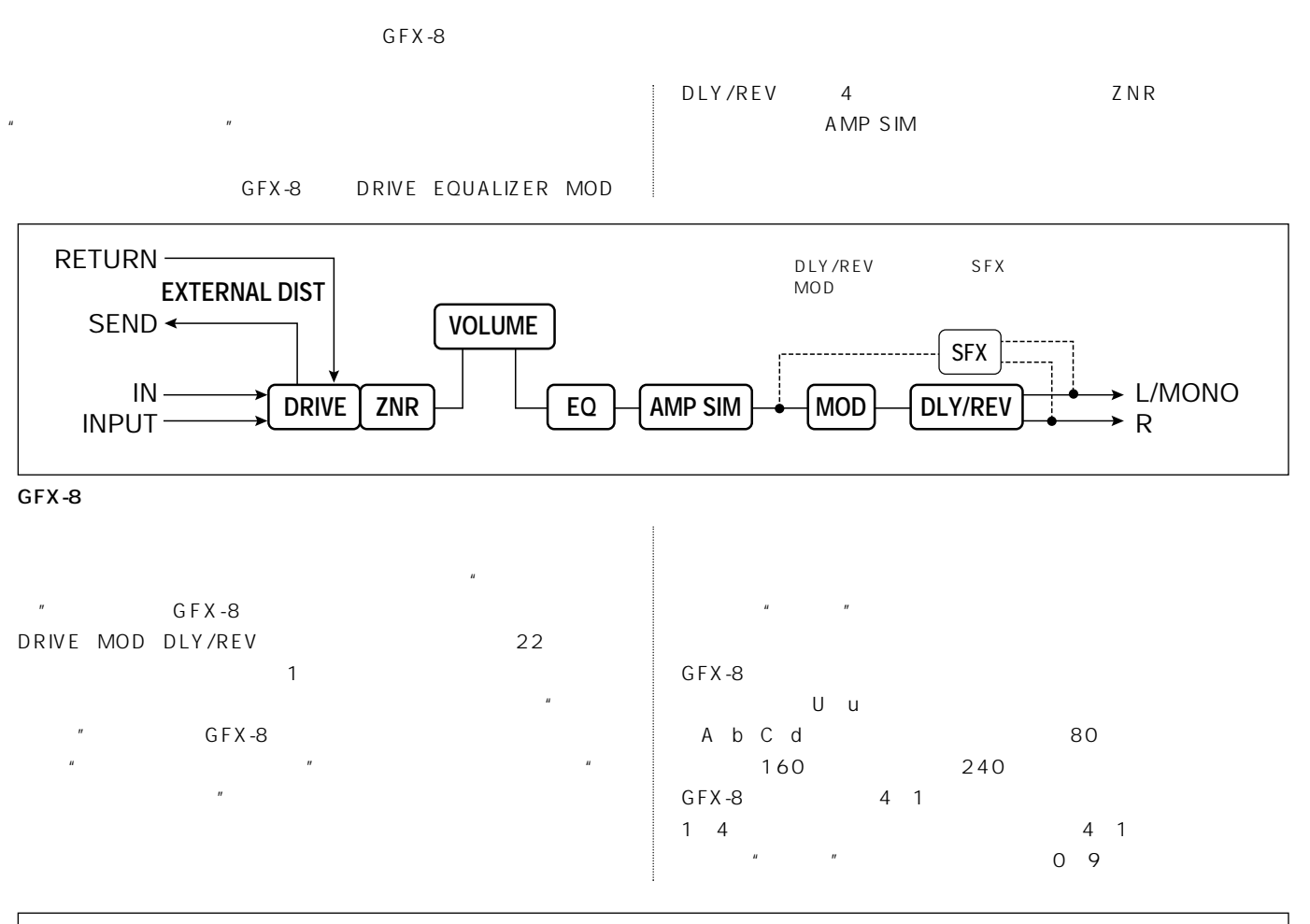

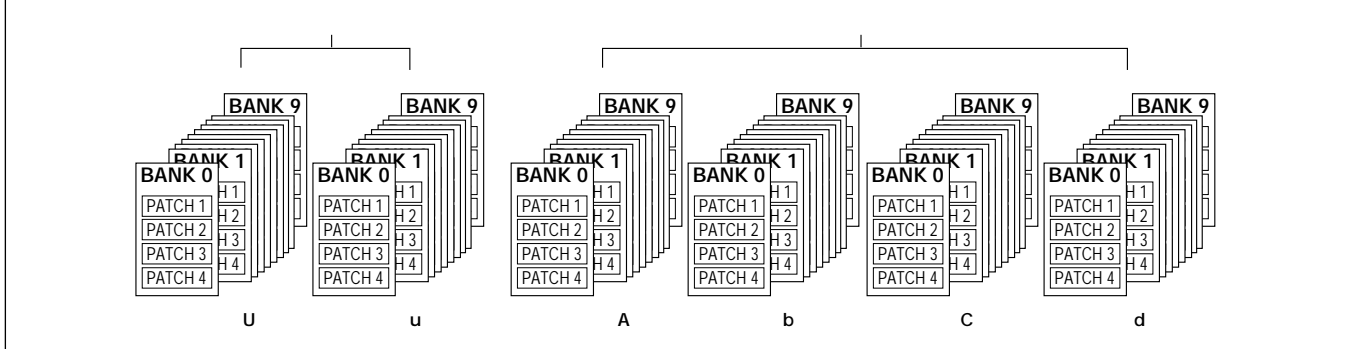

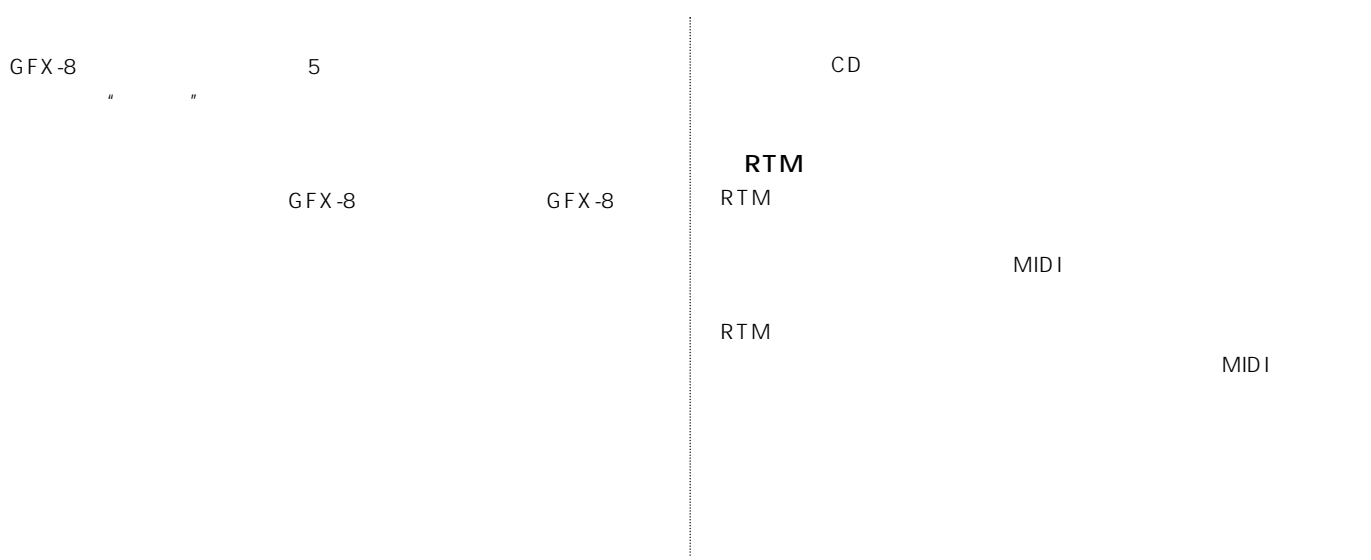

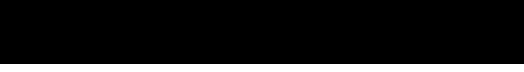

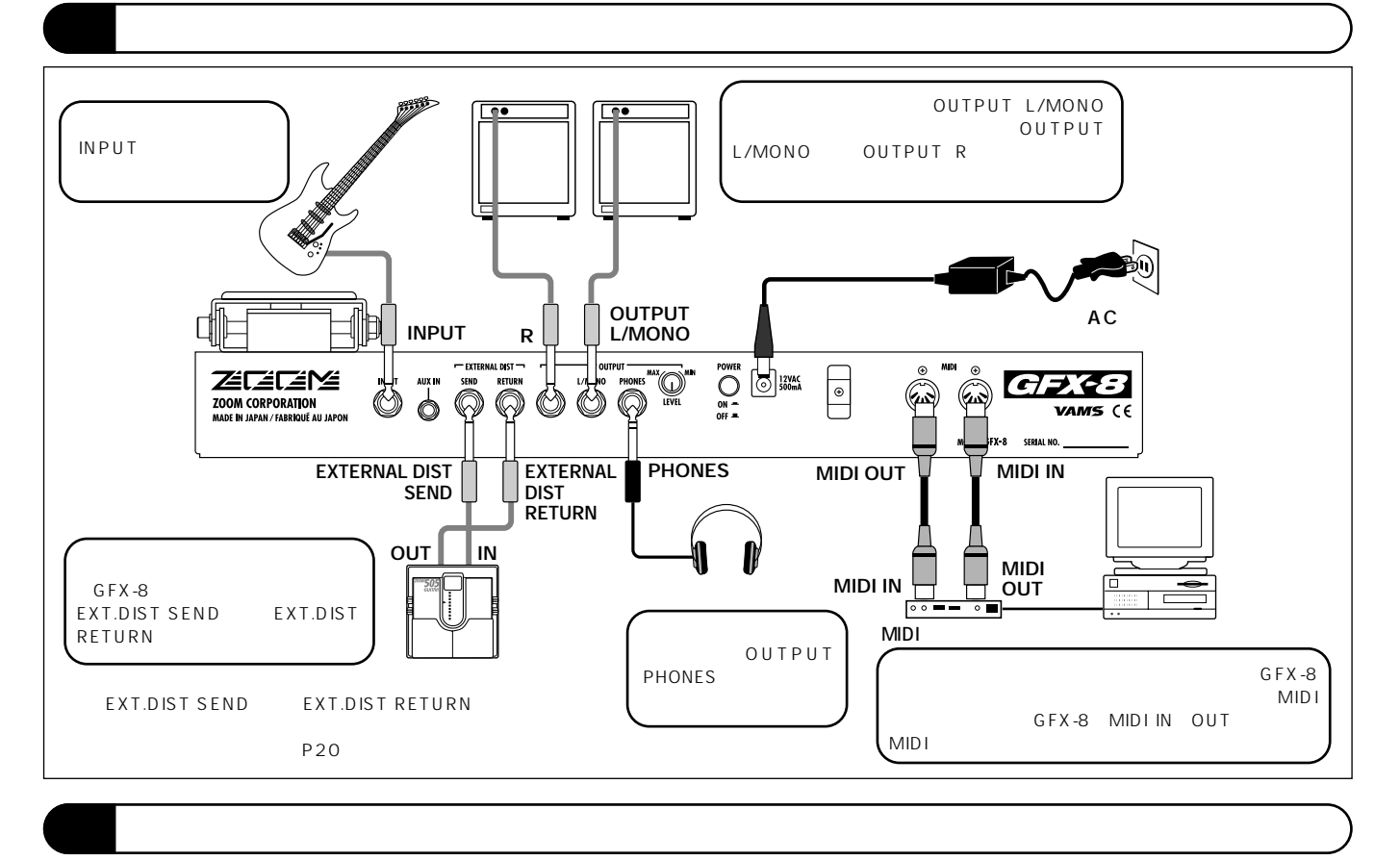

GFX-8

P7

GFX-8 OUTPUT L/MONO GFX-8

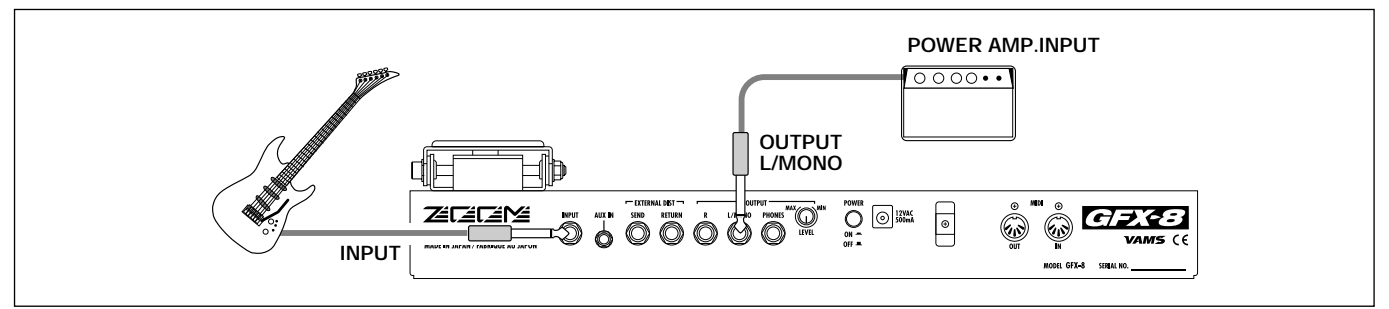

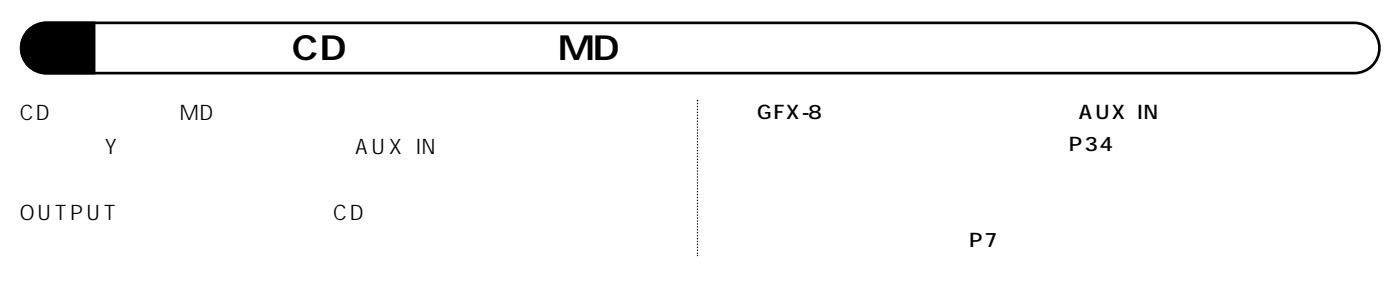

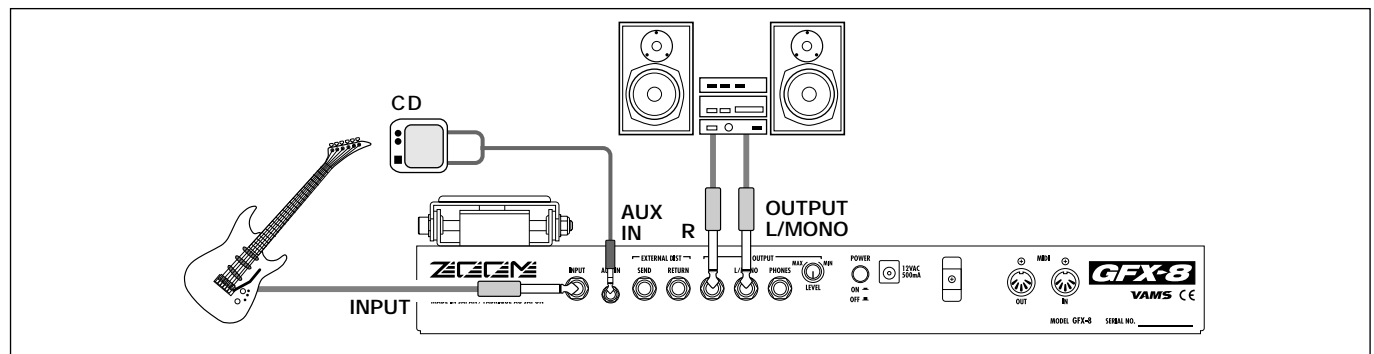

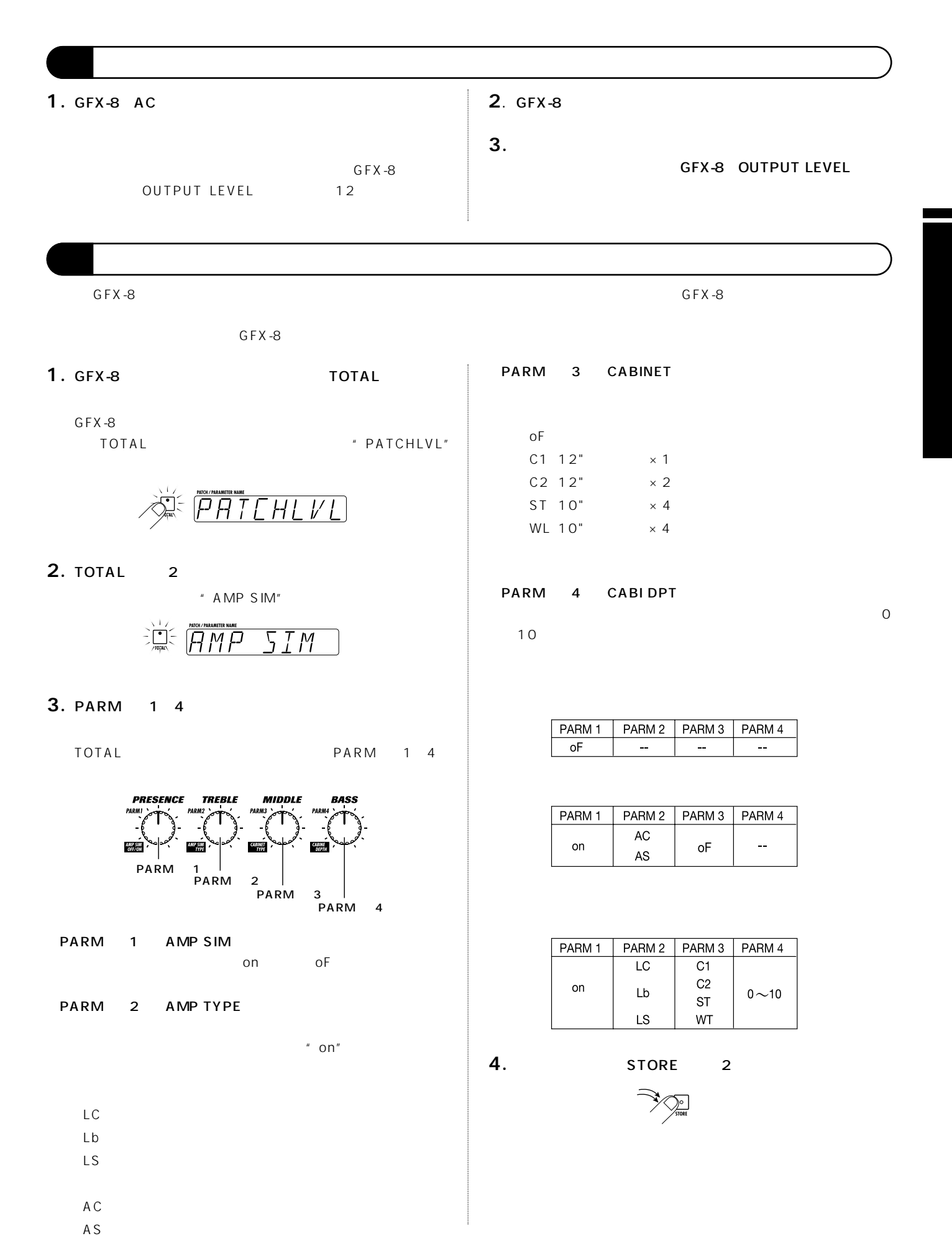

*ZOOM GFX-8 7*

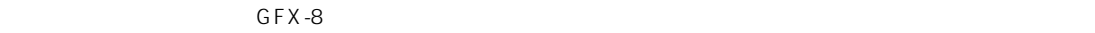

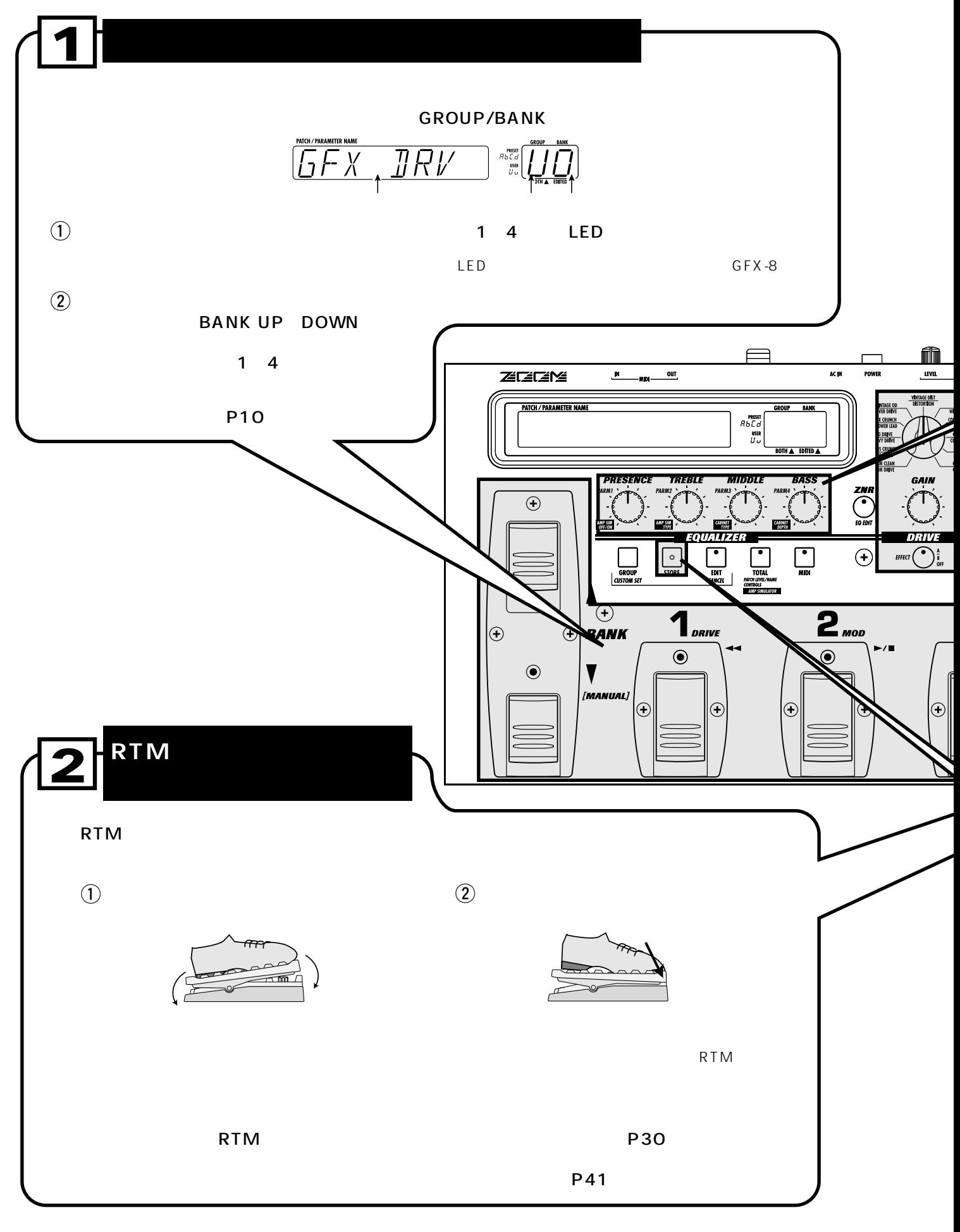

**)**

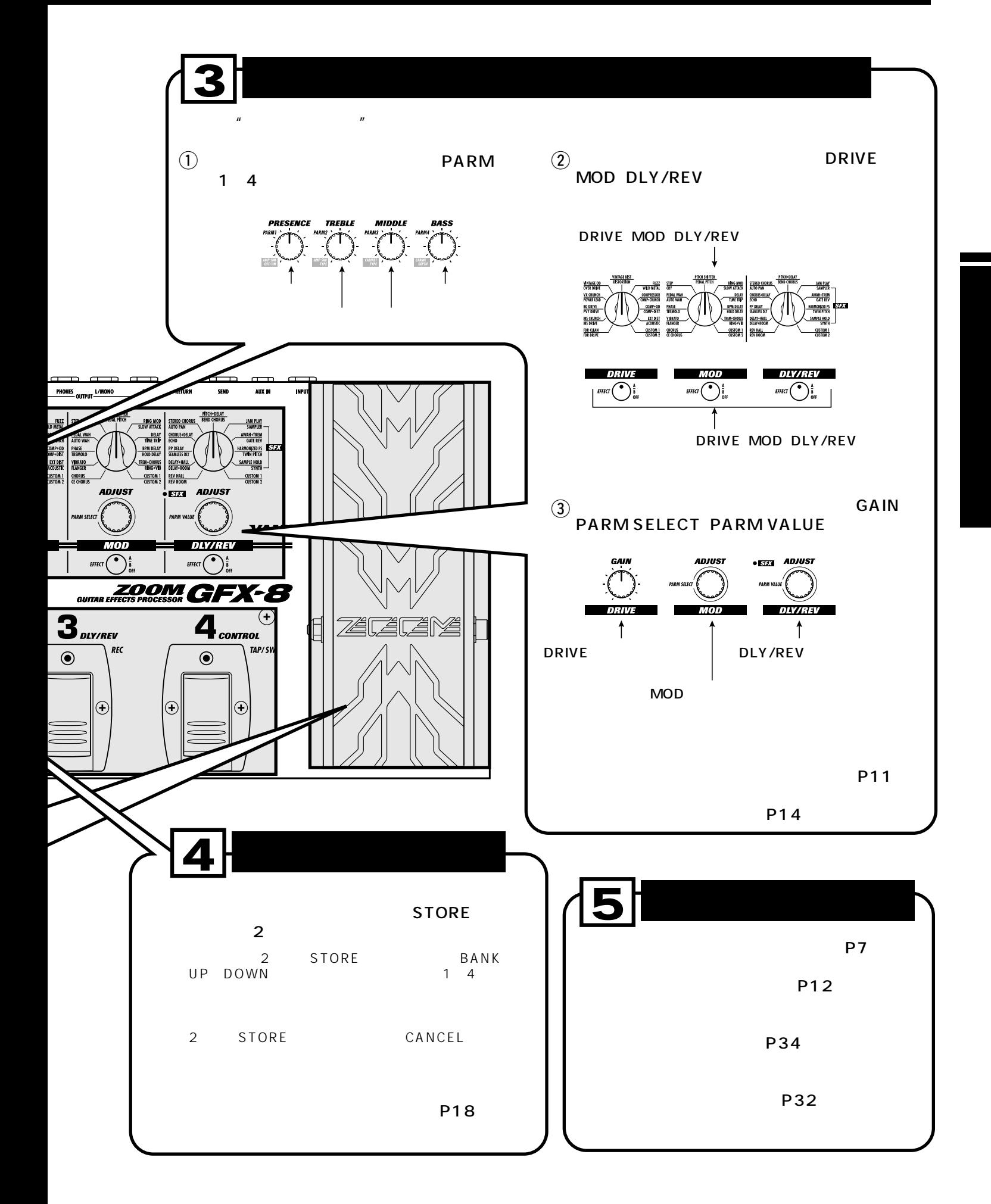

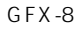

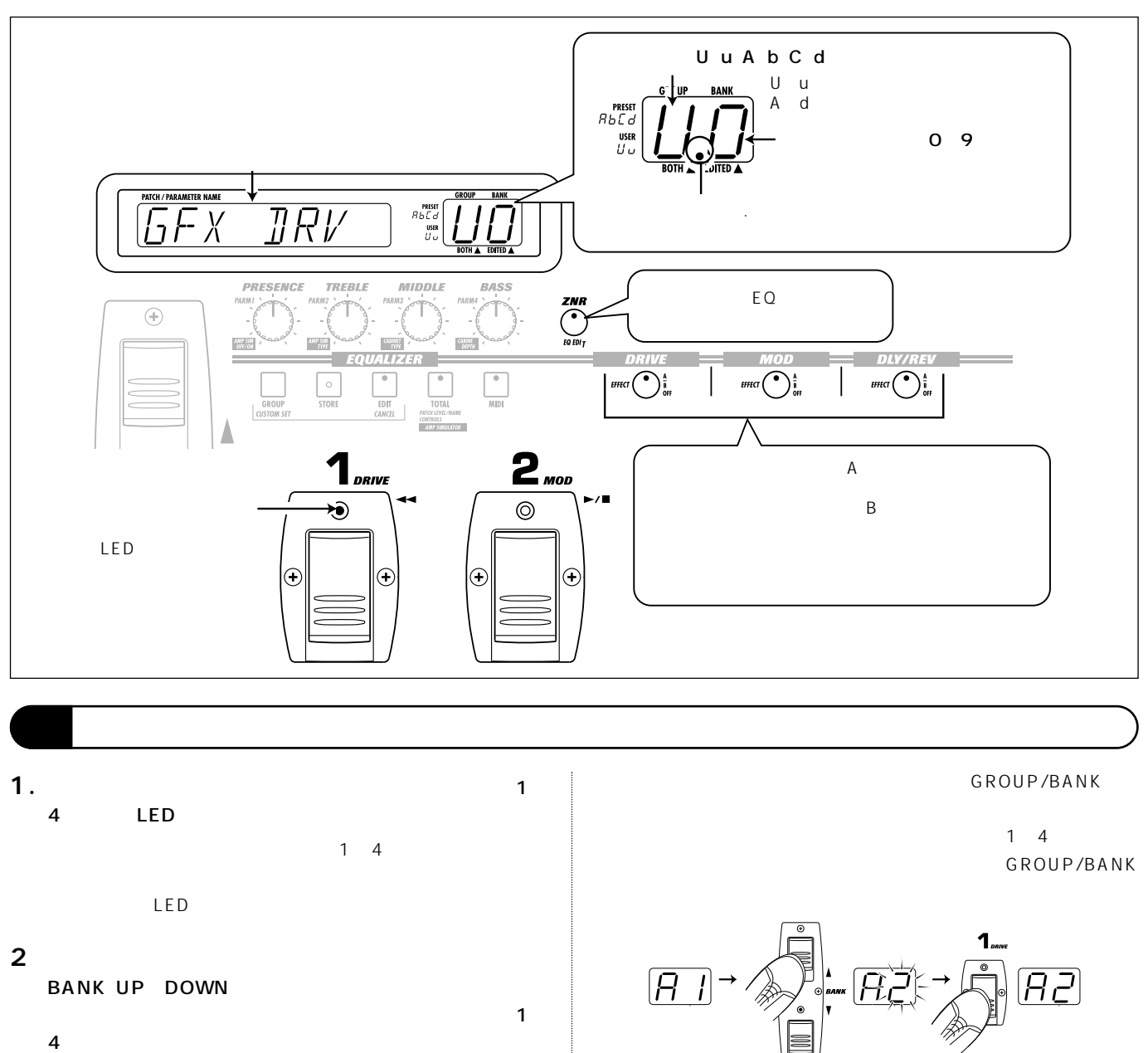

**BANK UP** 

**)**

 $\overline{UD}$  +  $\overline{UL}$  1  $\cdots$   $\overline{UB}$  +  $\overline{LI}$   $\cdots$   $\overline{L}$   $\overline{9}$   $\overline{1}$ A0|→|A ||…|A9|→|Ь0|…|d9

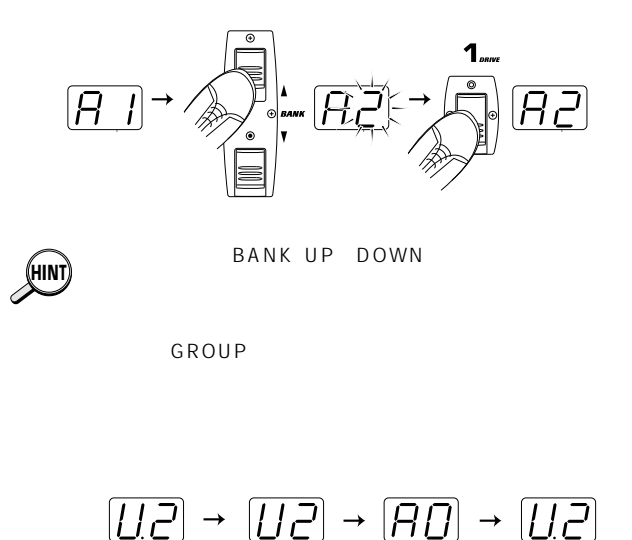

 $\sum_{\text{GROUP}}$ 

 $\mathcal{D}_{\text{gauge}}$ 

 $\mathcal{D}_{\text{grouP}}$ 

通常GFX-8のパッチをエディットするには、エディットモードに移行してから目的のパラメーターの設定値を変更します。しかし、

### 1. DRIVE MOD DLY/REV

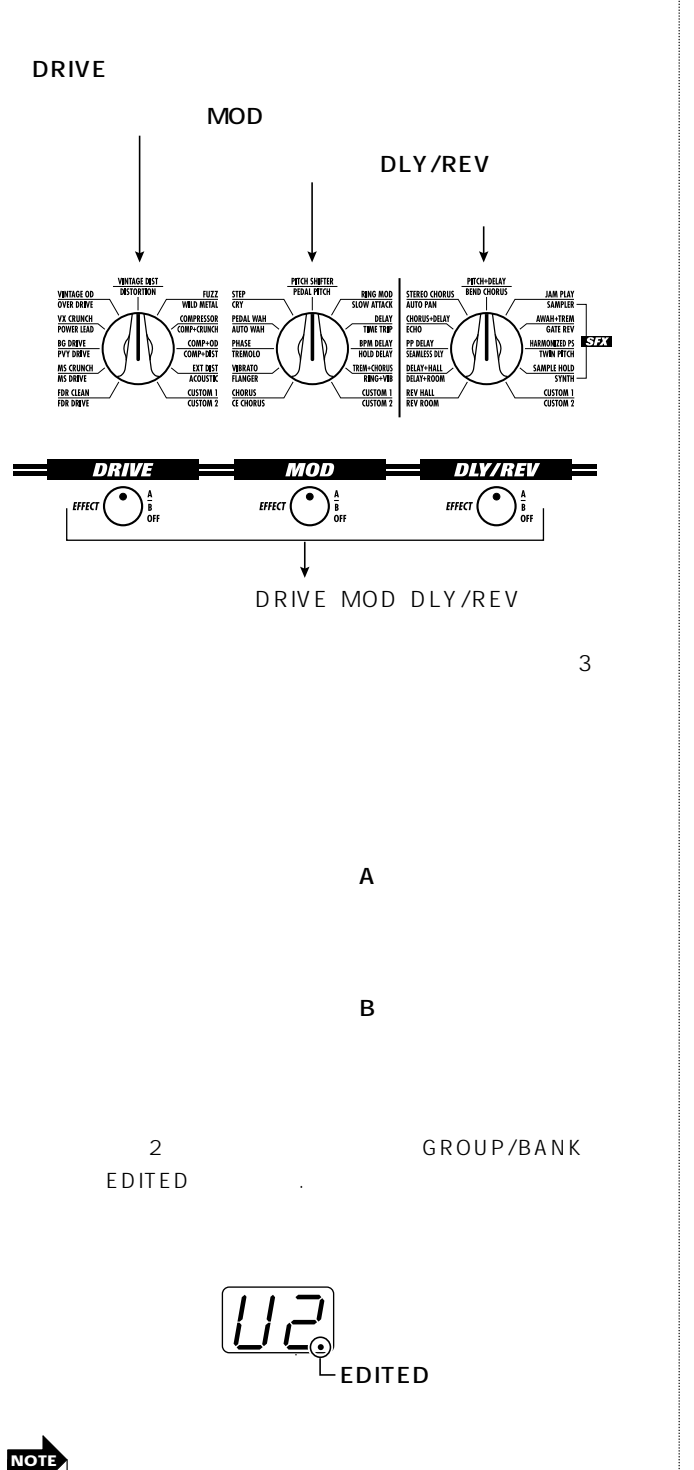

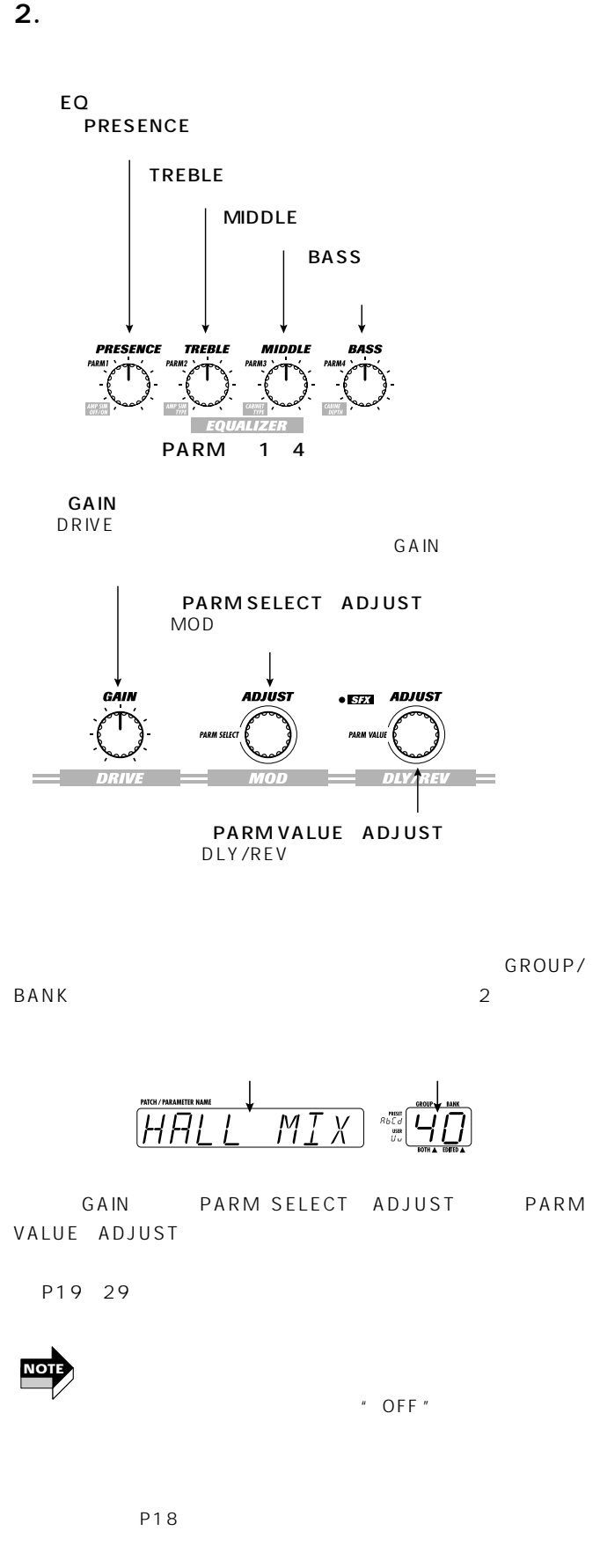

**)**

**)**

**NOTE**

GFX-8にはギターデックチョンキューキーが搭載されています。キューナーは、GFX-8には、GFX-8とは、GFX-8とバイパー

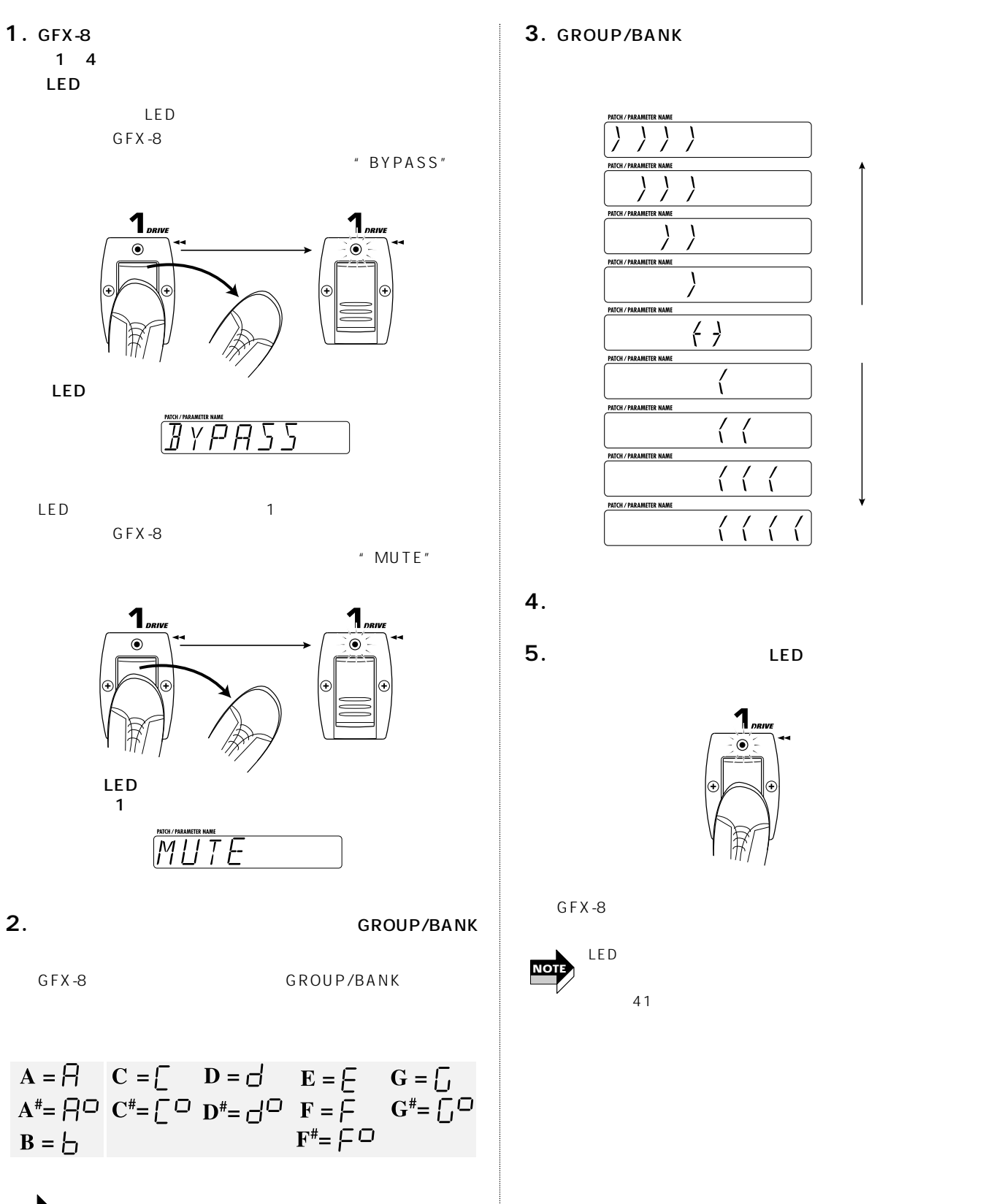

# 3. GROUP/BANK

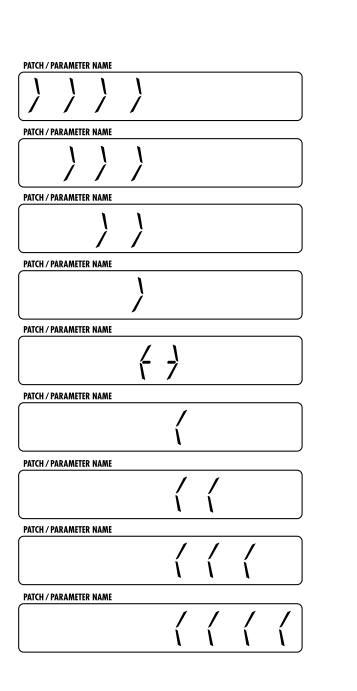

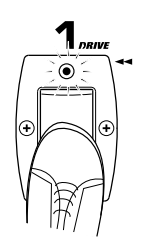

 $GFX-8$ 

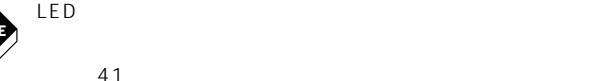

41

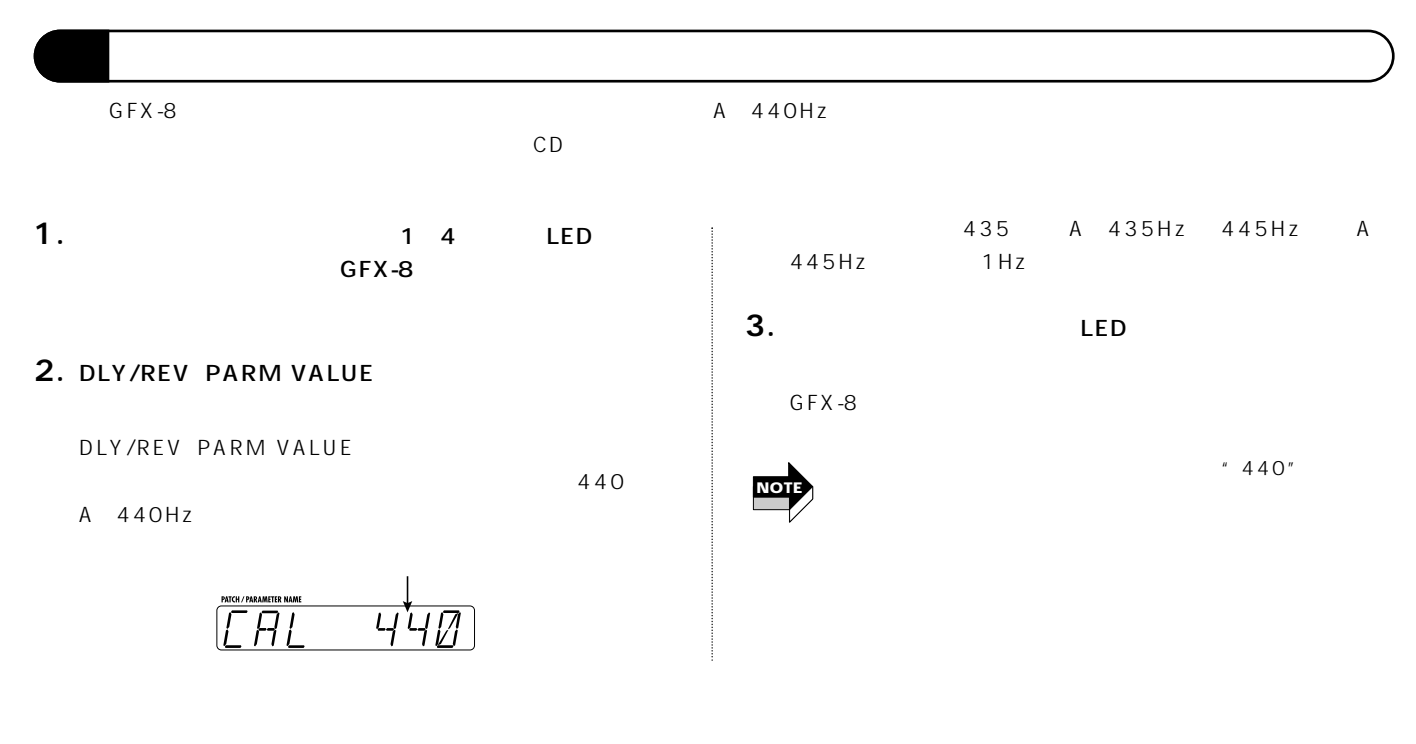

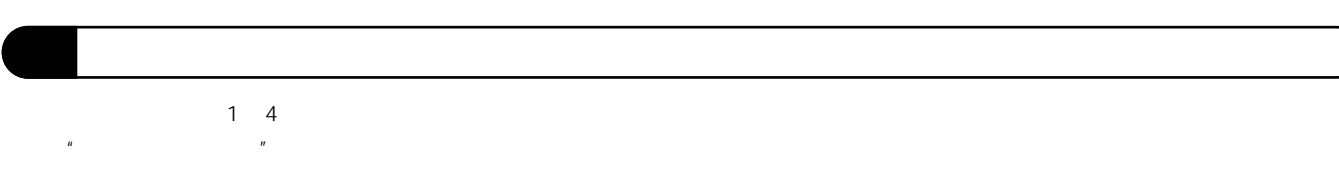

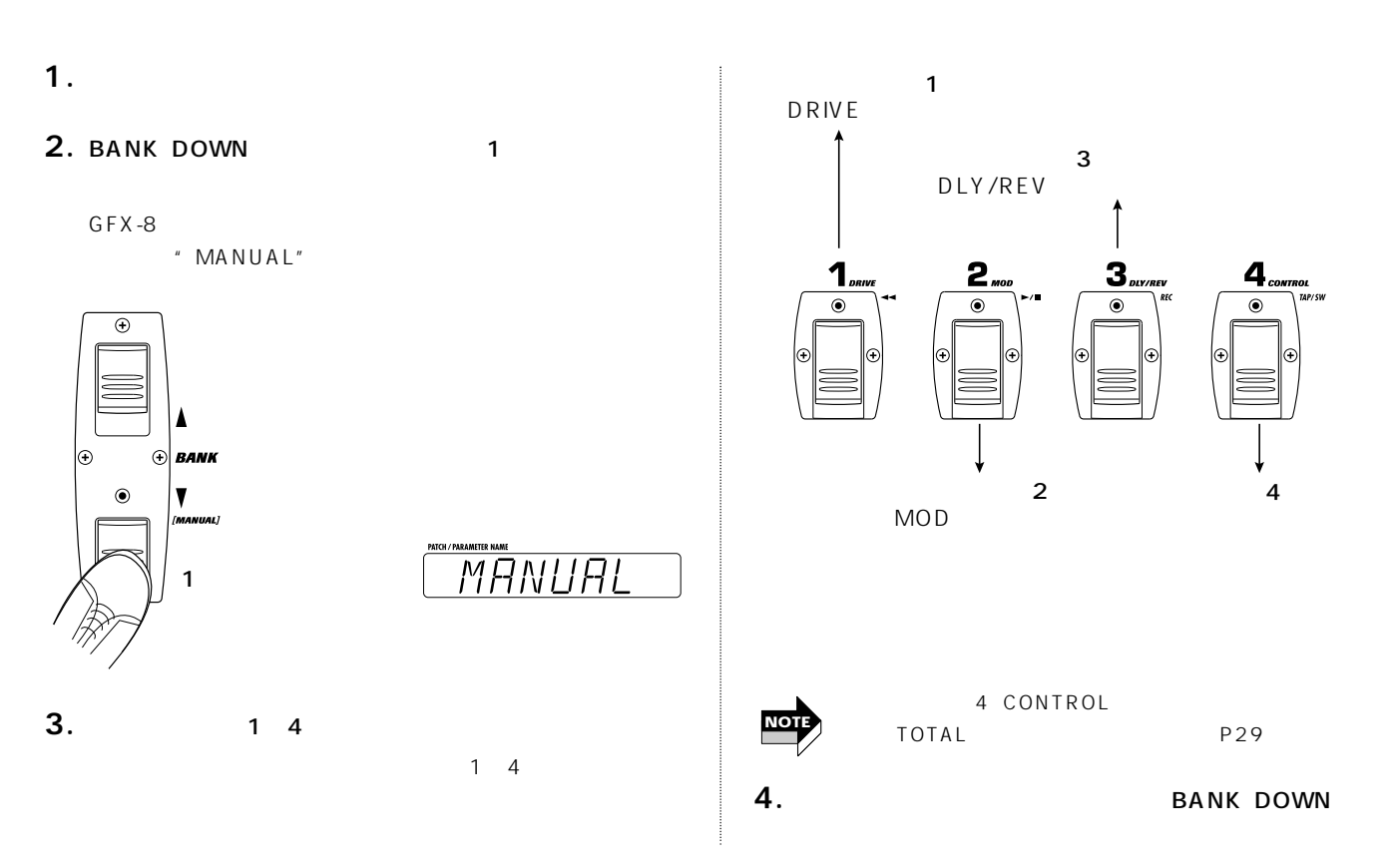

**)**

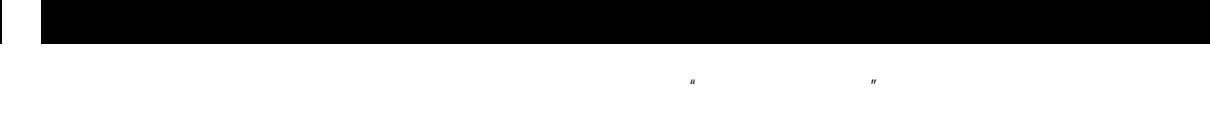

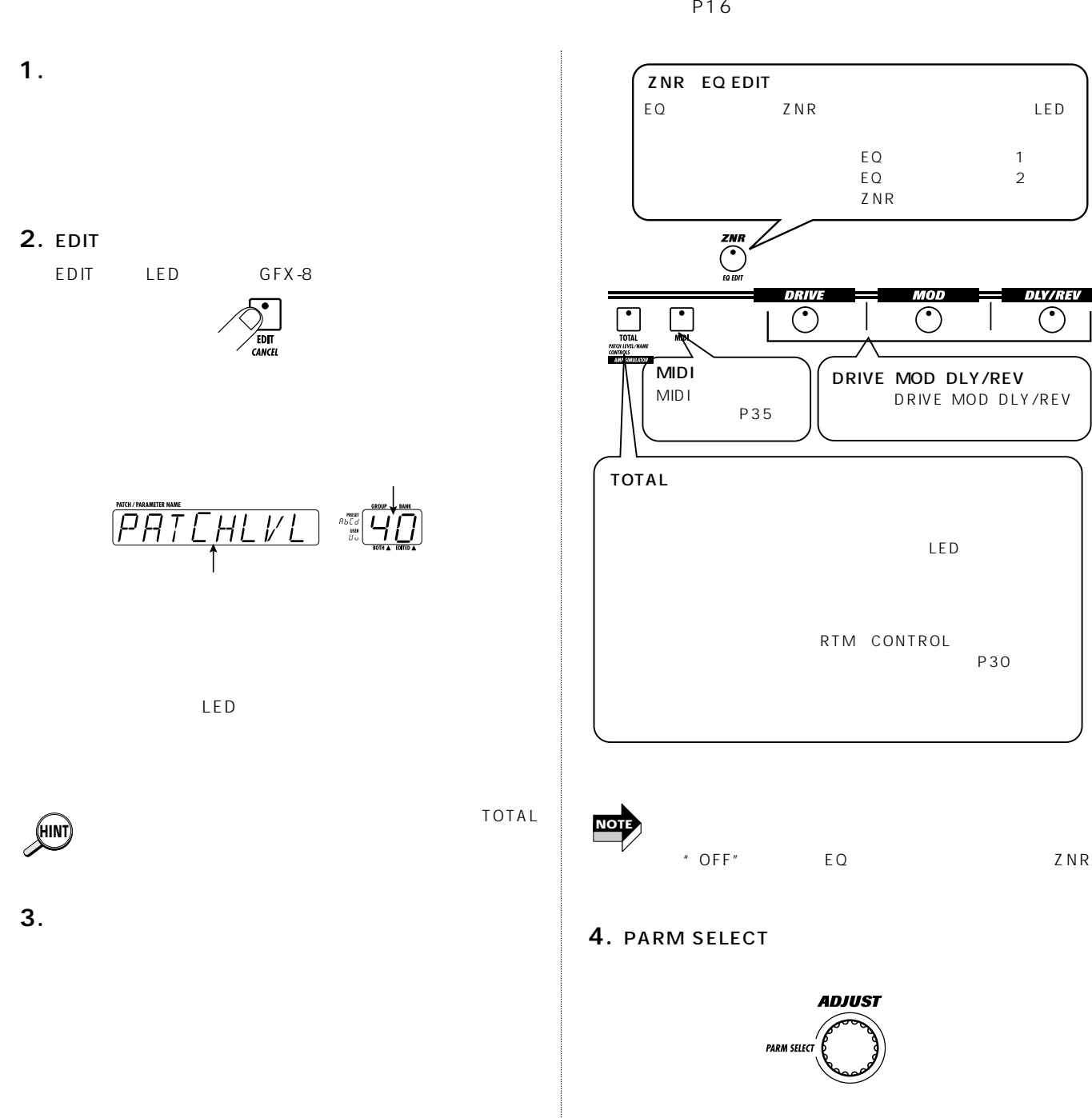

PARM SELECT
2

P30

*DLY/REV* 

 $\overline{\bigcirc}$ 

GROUP/BANK

### **5. PARM VALUE ADJUST**

# **7.**  $\blacksquare$

# 3 6

### PARM VALUE ADJUST

### GROUP/BANK
EDITED

![](_page_14_Picture_5.jpeg)

![](_page_14_Picture_6.jpeg)

### 8. EDIT/CANCEL

GFX-8

![](_page_14_Picture_10.jpeg)

 $P18$ 

**6.**  $\blacksquare$ 

# $\overline{a}$  and  $\overline{b}$  and  $\overline{c}$  and  $\overline{c}$  and ZNR

**DRIVE** DRIVE \*1 1

MOD

 $MOD *1$  2

DLY/REV DLY/REV \*1 3

●EQモジュール ZNR/EQ EDIT \*2

(\*1 A B

(\*2) ZNR EQ 1 EQ 2(緑)が切り替わります。EQページ1または2が選ばれているとき  $1$ 

 $\overline{\phantom{0}}$ 

![](_page_15_Figure_0.jpeg)

 $\mathsf{DRIVE}$  , and the contract of the 11A  $\mathsf{11A}$  and  $\mathsf{11B}$ 

4
Here FARM9 PARM12

PARM1 PARM8

![](_page_16_Figure_4.jpeg)

![](_page_16_Picture_299.jpeg)

![](_page_17_Figure_0.jpeg)

![](_page_18_Picture_0.jpeg)

![](_page_18_Figure_1.jpeg)

![](_page_19_Figure_0.jpeg)

![](_page_19_Figure_1.jpeg)

![](_page_19_Figure_3.jpeg)

![](_page_20_Figure_0.jpeg)

### **MOD**

![](_page_20_Figure_2.jpeg)

![](_page_21_Figure_0.jpeg)

![](_page_22_Figure_0.jpeg)

![](_page_23_Figure_0.jpeg)

# DLY/REV

![](_page_24_Figure_2.jpeg)

![](_page_25_Figure_0.jpeg)

![](_page_26_Figure_0.jpeg)

**SFX** 

71 � 67 � 50 � 25

1 and  $\mathbf{1}$  $2\overline{a}$ 

![](_page_26_Figure_2.jpeg)

-10  $\sim$  10  $\sim$  10

![](_page_27_Figure_0.jpeg)

*28 ZOOM GFX-8*

# **TOTAL(トータル)モジュール**

TOTAL セジュールは、ペッキレベルやパッチとなく、ペッキレベルやパッキレベルやパッキレベルやパッキレベルやパッチとなっています。

![](_page_28_Figure_2.jpeg)

# **RTMを使う**

![](_page_29_Picture_228.jpeg)

![](_page_30_Figure_0.jpeg)

![](_page_31_Figure_0.jpeg)

DLY/REV JAM PLAY

![](_page_31_Figure_3.jpeg)

![](_page_31_Figure_4.jpeg)

![](_page_31_Figure_5.jpeg)

tL

![](_page_31_Picture_6.jpeg)

![](_page_31_Figure_7.jpeg)

![](_page_31_Figure_8.jpeg)

STYLE "SC"

![](_page_31_Picture_10.jpeg)

DLY/REV JAM PLAY CONTROL

### **5.**  $\blacksquare$

# **9.** ►/■ 2

DLY/REV

# **6.**  $\blacksquare$

### CONTROL

GFX-8<br>"STOP" GROUP/BANK  $^{\prime\prime}$  JP"

![](_page_32_Figure_8.jpeg)

- **7.** REC 3
	- " RECORDING"

# STYLE \* nM" \* rS"

**8.**  $\triangleright$  /■  $2$ 

 $\blacktriangleright$ / $\blacksquare$  $12$  STYLE "SC" STYLE  $n \cdot nM''$   $rS''$ 

# 新規のフレーズを録音したいときは、操作7~9を繰り返します。

EDIT

# **10.**  $\blacksquare$

![](_page_33_Figure_0.jpeg)

![](_page_33_Figure_3.jpeg)

# **MIDI**

![](_page_34_Figure_1.jpeg)

![](_page_34_Figure_2.jpeg)

**GFX-8** 

![](_page_34_Picture_185.jpeg)

![](_page_35_Picture_440.jpeg)

![](_page_35_Picture_441.jpeg)

![](_page_35_Picture_3.jpeg)

![](_page_35_Picture_442.jpeg)

MSB LSB

# **2. PARM SELECT GROUP/BANK**  $^{\prime\prime}$  14" " PC FIX" "PC MAP"

**3.** PARM VALUE  $\qquad$  "PC MAP"

**4.** PARM SELECT GROUP/BANK  $\mu$  PC"

![](_page_35_Picture_443.jpeg)

P000 P127 U A b C d

![](_page_35_Figure_11.jpeg)

# **5.** PARM SELECT

PARM SELECT

 $11\overline{M}$ ר РИИ

**6.** PARM VALUE

![](_page_36_Figure_0.jpeg)

![](_page_36_Picture_165.jpeg)

![](_page_37_Figure_0.jpeg)

![](_page_37_Picture_180.jpeg)

# ■13 CTSW CONTROL

OF, 64 95

CONTROL

**3.** EDIT

MIDI OUT

# **DRIVE** 70を割り当てた場合 GFX-8 DRIVE<br>MIDI OUT 70 MIDI OUT 70  $127$  0 GFX-8 MIDI IN 70 0~63 DRIVE ルがオフになり、コントロールナンバー=70、値=64~127 DRIVE

![](_page_38_Picture_6.jpeg)

**MIDI** 

![](_page_38_Picture_246.jpeg)

![](_page_38_Picture_247.jpeg)

![](_page_39_Figure_0.jpeg)

![](_page_40_Picture_171.jpeg)

![](_page_40_Picture_172.jpeg)

2. PARM VALUE

![](_page_41_Figure_1.jpeg)

![](_page_41_Picture_185.jpeg)

0dBm 0 775Vrms

![](_page_42_Picture_191.jpeg)

![](_page_43_Picture_0.jpeg)

2-10-2 1 TEL: 042-369-7111 FAX: 042-369-7115